Matthew Borowski (mkb@poboxes.com) und Werner Klaus (wklaus@metronet.de) v0.7, 15. August 1997

Dieses Dokument beschreibt, wo man StarOffice für Linux bekommt, wie man es installiert, einrichtet und benutzt.

# **Inhalt**

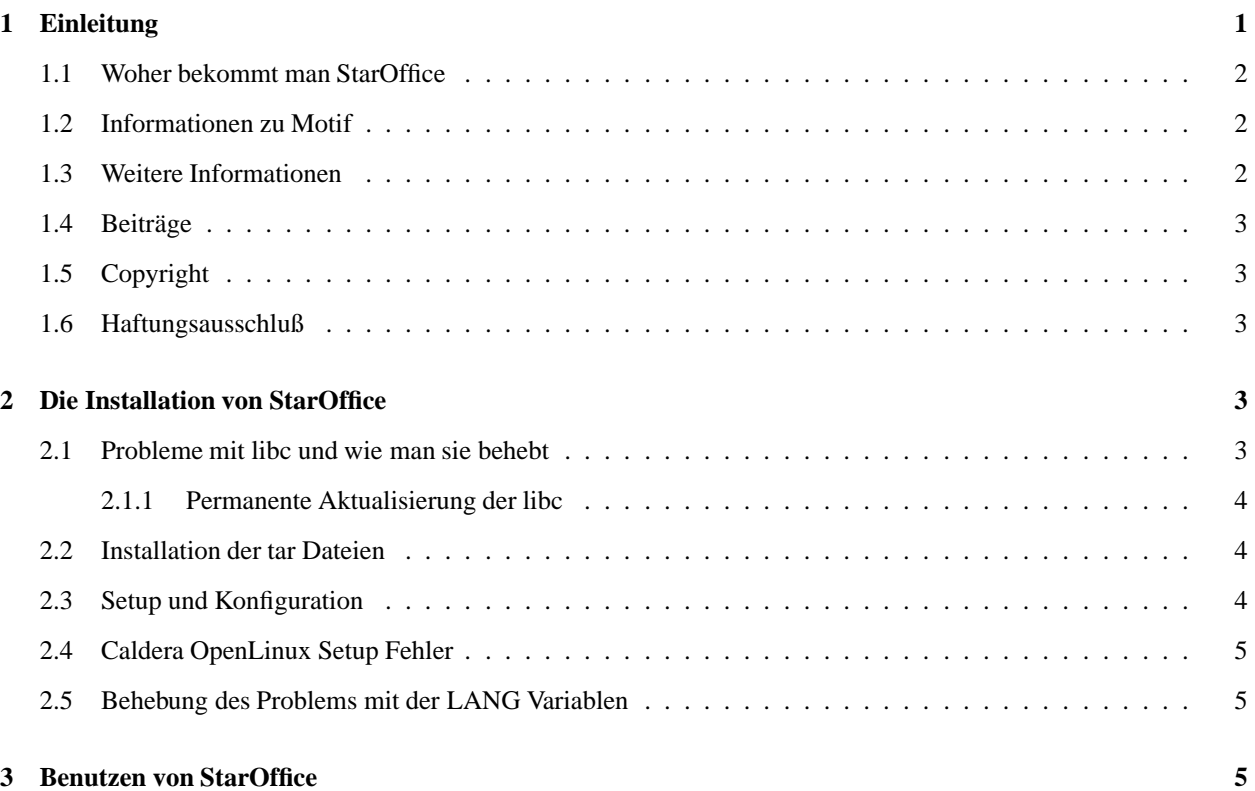

# **1 Einleitung**

Das StarOffice Paket ist eine Sammlung von Programmen zur Erledigung von Büroarbeiten am Computer. Es wurde in C geschrieben unter Benutzung des Motif Paketes.

StarOffice besteht aus:

- StarWriter, eine Textverarbeitung
- StarCalc, eine Tabellenkalkulation
- StarImage, ein Bildbearbeitungsprogramm
- · StarDraw, ein Zeichenprogramm ähnlich Corel DRAW
- StarChart, ein Programm zur Erzeugung von Diagrammen
- StarMath, ein Formeleditor

Die nicht-kommerzielle Benutzung des StarOffice Paketes für Linux ist kostenlos. Eine kommerzielle Nutzung erfordert eine Lizenz. Die Kosten der kommerziellen Lizenz, losgelöst vom Caldera OpenLinux System sind momentan noch nicht entschieden.

## **1.1 Woher bekommt man StarOffice**

Die aktuelle und endgültige Version ist StarOffice 3.1. Diese Version ist unter folgender URL verfügbar:

ftp.gwdg.de:/pub/linux/staroffice.

Die Datei README. StarOffice enthält Informationen, wie man die endgültige Version StarOffice 3.1 herunterlädt und vor allem, welche Dateien man benötigt. Drei Dateien werden auf jeden Fall benötigt:

- StarOffice31-english.tar.gz (Vorlagen, Demos und Dokumentation in englischer Sprache) oder
- StarOffice31-german.tar.gz (Vorlagen, Demos und Dokumentation in deutscher Sprache)
- StarOffice31-dynbin (dynamisch gebundene Version) oder
- StarOffice31-statbin (statisch gebundene Version)
- StarOffice31-common.tar.gz

StarOffice ist auch von der Firma Caldera erhältlich. Details hierzu kann man auf der Internet Seite von Caldera Inc.,

http://www.caldera.com

erfahren. Caldera bietet auch ein CD-ROM mit StarOffice für 7,99 US Dollar an.

## **1.2 Informationen zu Motif**

StarOffice ist unter Benutzung der grafischen Benutzerschnittstelle Motif 2.0 erstellt worden. Die dynamisch gebundene Version arbeitet nicht mit Motif 1.2 oder LessTif.

Die statisch gebundene Version, mit Motif 2.0 eingebunden, arbeitet unabhängig davon, ob man Motif installiert hat oder nicht. Es muß jedoch mit Geschwindigkeitseinbußen gerechnet werden.

StarOffice läuft beim Autor auf einem Pentium 100 Computer mit 48MB RAM, als Linux Distribution wird Redhat 4.1 benutzt, außerdem ist Motif 2.0 installiert. Die dynamisch gebundene Version von StarOffice benötigt etwa eine Minute zum Starten. Es ist jedoch erkennbar, daß, sobald StarOffice einmal geladen ist, die dynamisch gebundene Version weniger Rechenleistung erfordert als die statisch gebundene Version.

## **1.3 Weitere Informationen**

Weitere Informationen zu StarOffice für Linux sind direkt bei StarDivision erhältlich. StarDivision unterhält eine Internetseite unter folgender Adresse:

http://www.stardivision.com/

StarDivision betreibt auch einen Newsserver mit Benutzergruppen und Unterstützung für StarOffice für Linux. Diese newsgroups sind die beste Möglichkeit, aktuelle Informationen zu StarOffice zu bekommen und um Hilfe zu fragen. Man benutzt einen Newsreader, macht eine Verbindung zu

news:starnews.stardivision.com/

und folgt den Links auf der StarDivision Homepage.

## **1.4 Beitrage ¨**

Wenn jemand Beiträge oder zusätzliche Informationen zu diesem mini-HOWTO beisteuern möchte, so kann er den Autor per Internet e-mail erreichen. Die Adresse findet man am Anfang dieses Dokumentes.

## **1.5 Copyright**

Dieses Dokument ist urheberrechtlich geschützt. Das Copyright für die englische *Staroffice-HOWTO*, auf der dieses Dokument basiert, liegt bei Matthew Borowski. Das Copyright für die deutsche Übersetzung liegt bei Werner Klaus.

Das Dokument darf gemäß der GNU General Public License verbreitet werden. Insbesondere bedeutet dieses, daß der Text sowohl über elektronische wie auch physikalische Medien ohne die Zahlung von Lizenzgebühren verbreitet werden darf, solange dieser Copyright Hinweis nicht entfernt wird. Eine kommerzielle Verbreitung ist erlaubt und ausdrücklich erwünscht. Bei einer Publikation in Papierform ist das Deutsche Linux HOWTO Projekt hierüber zu zu informieren.

### **1.6 Haftungsausschluß**

Der Autor erklärt sich nicht verantwortlich für irgendwelche Probleme, die direkt oder indirekt aus der Benutzung dieses Dokumentes resultieren.

Der Autor ist kein Mitglied von StarDivision GmbH oder Caldera Inc.

Kommentare und Fragen können unter der Adresse mkb@poboxes.com direkt an den Autor gerichtet werden.

## **2 Die Installation von StarOffice**

Die Installation von StarOffice besteht aus:

- Entpacken der tar-Archive als Benutzer root im Verzeichnis /usr/local
- Ausführen des setup Programmes als normaler Benutzer
- Eintragen der Zeile source .sd.sh in die Datei .bashrc oder source .sd.csh in die Datei .cshrc je nach benutzter shell
- Lesen der Sektion 3.5 dieses Dokumentes!!! (wichtig)

### **2.1 Probleme mit libc und wie man sie behebt**

StarOffice ist mit der libc 5.4.4 gebunden.

Obwohl StarOffice 3.1 selbst mit einer libc 5.3.x arbeitet, benötigt das setup Programm sehr wohl die libc 5.4.4 oder höher. Wenn man die libc 5.3.x installiert hat, sollte man sich eine Kopie der libc 5.4.4 oder höher besorgen. Diese libc kann nach dem Entpacken in ein beliebiges Verzeichnis kopiert werden. Anschließend muß in diesem Installationverzeichnis mit dem Befehl

ln -s libc.so.5.4.4 libc.so.5

ein symbolischer LINK erzeugt werden. Jetzt muß das Installationsverzeichnis dieser libc an den Anfang der LD LIBRARY PATH Umgebungsvariablen eingefügt werden bevor man das setup Programm ausführt. Bitte beachten: Falls eine höhere Version als libc 5.4.4 verwendet wird, ist die entsprechende Versionsnummer zu verwenden.

Falls man versucht, das setup Programm mit einer älteren libc als libc 5.4.4 zu starten, bekommt man folgende Fehlermeldung:

line 1: Syntax error at token 'I' expected declarator; i.e. File ...

#### **2.1.1 Permanente Aktualisierung der libc**

Unter folgender URL

```
sunsite.unc.edu:/pub/Linux/GCC
```
findet man die Datei libc-5.4.33.bin.tar.gz oder eine neuere Version. Diese Datei muß heruntergeladen werden. Anschließend wird diese Datei in einem beliebigen Verzeichnis entpackt. Ein neues Unterverzeichnis lib wird automatisch erzeugt und die neue libc dort abgelegt. Jetzt muß man als Superuser diese neue libc in das Verzeichnis /lib kopieren. Anschließend muß in dem Verzeichnis /lib mit dem Befehl

ln -s libc.so.5.4.33 libc.so.5

ein symbolischer LINK erzeugt werden. In der Regel reicht es jedoch auch aus, den Befehl ldconfig auszuführen, da hiermit automatisch ein LINK auf die höchste Versionsnummer erzeugt wird.

### **2.2 Installation der tar Dateien**

Nachdem man StarOffice heruntergeladen hat, muß man in den Superuser Modus schalten oder sich als Benutzer root anmelden. Jetzt müssen die heruntergeladenen Dateien in das Verzeichnis /usr/local kopiert werden. Anschließend wechselt man in das Verzeichnis /usr/local und entpackt hier die Dateien. Ein Beispiel für das Entpacken der Dateien wäre:

tar -xzvf filename.tar

Auf älteren Systemen muß unter Umständen zuerst der Befehl gzip -d benutzt werden, um die Dateien zu dekomprimieren und anschließend der Befehl tar -xvf, um alle Dateien aus dem Archiv zu extrahieren.

Die Dateien werden in ihre erforderlichen Unterverzeichnisse mit dem neuen Basisverzeichnis /usr/local/StarOffice-3.1 extrahiert.

#### **2.3 Setup und Konfiguration**

Nachdem die StarOffice Dateien als Benutzer root installiert wurden, muß man sich als normaler Benutzer anmelden. Man wechselt in das Verzeichnis /usr/local/StarOffice-3.1 und führt hier das Programm setup aus. Dieses Programm installiert die benutzerspezifischen Dateien und erzeugt symbolische LINKS zu den gemeinsam benutzten Dateien. Es wird empfohlen, die Standard Installation auszuwählen. Falls andere Installationspfade als die vorgeschlagenen benutzt werden, kann es unter Umständen zu Problemen kommen.

StarOffice benutzt Umgebungsvariablen. Die Dateien .sd.sh, bei Verwendung der Bourne-Shell oder .sd.csh, bei Verwendung der C-Shell, erledigen die Einstellungen der Umgebungsvariablen. Diese Dateien befinden sich nach Ausführen des setup Programmes im HOME Verzeichnis des jeweiligen Benutzers.

Falls man die Bourne-Shell benutzt, muß folgende Zeile in die Datei .bashrc eingetragen werden:

source ˜/.sd.sh

Falls man die C-Shell benutzt, muß folgende Zeile in die Datei .cshrc eingetragen werden:

source ˜/.sd.csh

Falls andere shells benutzt werden, sollte man in den Beschreibungen der jeweiligen shell nachlesen, wie vorzugehen ist.

## **2.4 Caldera OpenLinux Setup Fehler**

Phil Reardon (pcr@busprod.com) sagt:

" Ich fand einen Fehler im setup Skript von StarOffice meiner Caldera OpenLinux Standard Ausgabe. Es erzeugt ein // in einem Pfad, wo nur ein / sein sollte. Um diesen Fehler zu beheben, ist der erste Schrägstrich in der setup Datei in folgender Zeile zu entfernen:

exec  $\frac{1}{2}$ [pfad:='.'}/linux-x86/bin/\$name;;

Vor linux-x86 sollte kein / stehen."

### **2.5 Behebung des Problems mit der LANG Variablen**

*Anmerkung des Ubersetzers: ¨ Die nachfolgenden Bemerkungen gelten wahrscheinlich nur fur¨ die englische Version, bei der deutschen Version konnte dieses Fehlverhalten nicht festgestellt werden.*

Die Dateien .sd.sh oder .sd.csh setzen die LANG Variable. Dies führt zu Problemen mit perl und man. Man erzeugt die Fehlermeldung:

Failed to open the message catalog man on the path NLSPATH=

Perl erzeugt die Fehlermeldung

```
warning: setlocale(LC CTYPE, "")...
```
Falls die Bourne Shell benutzt wird, enthält die Datei .sd.sh folgende Zeile:

LANG=us

Diese Zeile ist zu entfernen und das Problem ist behoben.

Falls die C-Shell benutzt wird, enthält die Datei .sd.csh folgende Zeile:

setenv LANG us

Diese Zeile ist ebenfalls zu entfernen, um das Problem zu beheben.

Vielen Dank an Adam L. Klein (alklein@adelphia.ne) für die Information, wie dieses Problem zu beheben ist.

## **3 Benutzen von StarOffice**

Die ausführbaren StarOffice Programme befinden sich im Verzeichnis /usr/local/StarOffice-3.1/linux-x86/bin/.

Die Anwendungen sind: sdraw3, swriter3, scalc3, smath3, schart3 und simage3.

Das Programm svdaemon muß vor dem Start einer der Anwendungen ausgeführt werden, um die Online Hilfe verfügbar zu haben. Das Programm svportmap muß ausgeführt werden, um die Kommunikation zwischen den einzelnen Komponenten des StarOffice Paketes zu ermöglichen. Damit svportmap korrekt startet, muß vorher der RPC portmappper gestartet werden.